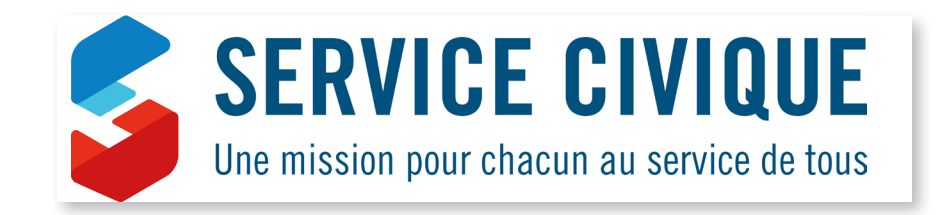

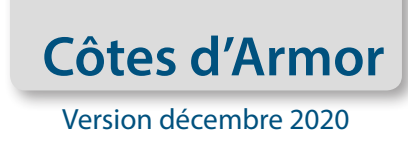

Engagement de Service Civique

# **Vade-mecum de vos démarches administratives**

<span id="page-0-0"></span>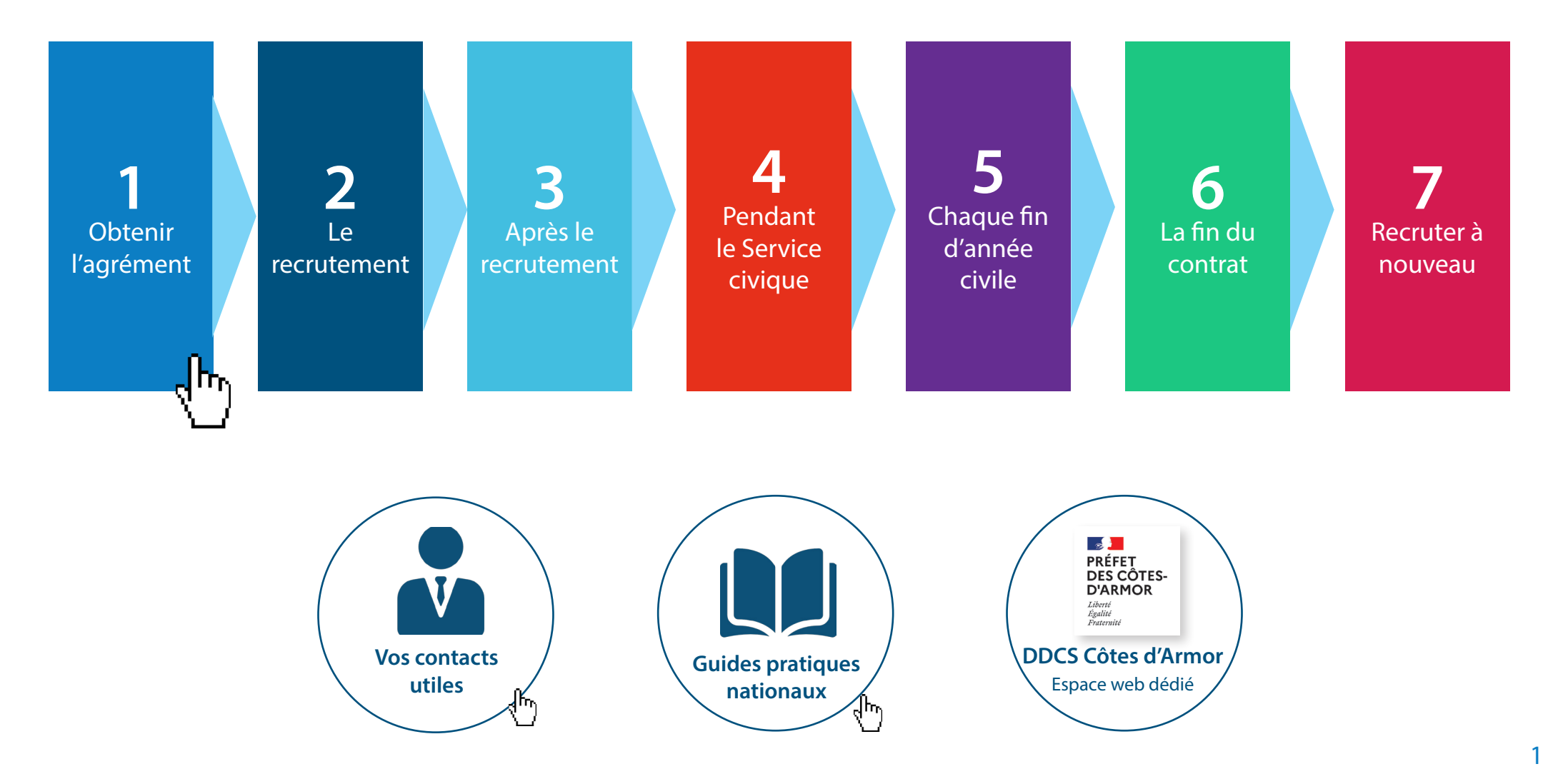

# <span id="page-1-0"></span>**1** Obtenir l'agrément

#### **1 Allez sur le site https://www.service-civique.gouv.fr/**  $_{\rm 10m}$

- Cliquer sur l'onglet «Ressources» sur la barre de menu blanche.
- Aller sur «Ressources organismes» (en rouge)
- Descendre sur le paragraphe «demande d'agrément»

2 **Téléchargez «Le dossier de demande d'agrément au titre de l'engagement de Service Civique».** Cliquer sur «Ouvrir» puis sur «DOSSIER DE DEMANDE AGREMENT SERVICE CIVIQUE». Sous format word : une notice et deux fiches à remplir. Ces fiches pourront être envoyées par courriel à la DDCS (un système de navette permettra leur correction si besoin). Attention à la taille des dossiers (4/5 Mo maximum).

3 **Complétez le dossier.** Prendre le temps de lire la notice et notamment la liste des pièces à joindre au dossier (page 2 de la «notice d'acompagnement»). ■ La fiche «informations générales» comprend un premier point sur la présentation de l'organisme. Attention, le numéro SIRET de votre organisme doit être à jour et renvoyer à la même adresse de siège social que celle que vous indiquez sur le dossier. Dans le cas contraire, votre dossier ne pourra pas être traité. Dans un 2nd temps, il vous faut remplir un tableau prévisionnel d'accueil des jeunes, sur 3 ans si vous le souhaitez. Les recrutements sont possibles jusqu'à la date d'échéance de l'agrément, valable 3 ans. Lorsque vous indiquez la date d'accueil, merci de tenir compte des délais administratifs (entre 1 et 2 mois).

- Le 3ème point concerne les modalités d'accueil, de tutorat et de formation des volontaires mises en place dans votre structure.
- Un 4ème point est à remplir seulement en cas de demande d'agrément collectif ou d'intermédiation.
- Une attestation sur l'honneur est à faire signer par le représentant légal de votre organisme. Le tampon de votre organisme doit aussi être présent. Un scan de cette attestation peut être envoyé par courriel à la DDCS
- Une fiche «mission» est également à compléter. Il faut remplir une fiche par mission proposée. Merci de ne cocher qu'UNE SEULE THEMATIQUE» et de décrire de façon précise et détaillée les activités qui seront confiées au volontaire. Afin de faciliter le traitement de votre demande, merci de transmettre cette fiche «mission» sous format word par mail à la DDCS.
- Pièces complémentaires à joindre:
- la délibération de l'organisme statutairement compétent prévoyant l'accueil de volontaires (C.A. pour les associations, conseil municipal pour les commun es…)
- le budget prévisionnel de l'exercice en cours de votre organisme

- pour les organismes à but non-lucratif et les établissements publics uniquement, le rapport d'activité du dernier exercice clos et les comptes annuels des 3 dernières années.

# **2** Le recrutement

[SOMMAIRE](#page-0-0)

# <span id="page-2-0"></span>5 **Quand vous avez obtenu l'agrément. (réception du courrier de la DRJSCS)**

**Publiez votre offre sur le site : http://www.service-civique.gouv.fr/** . Cette étape est obligatoire mais vous n'êtes pas tenus de recruter le(a) volontaire via le site. Nous vous recommandons de diffuser votre offre sur tout autre réseau qui vous semble utile (Missions locales, réseau Information jeunesse, réseau associatif...).

- Pour créer un compte, allez sur le site et cliquez sur l'onglet bleu foncé «créer mon espace» sur la barre blanche de menu.
- Allez sur «créer mon espace organisme» (en rouge). Indiquez votre numéro d'agrément et cliquez sur «se créer un compte».
- Remplir tous les champs demandés, ceux marqués d'un astérisque sont obligatoires.
- Pour terminer l'inscription cliquez sur « enregistrer». Bien noter votre identifiant et votre mot de passe.

Pour créer votre mission, cliquez sur l'onglet rouge qui porte le nom de votre structure puis sur «voir mes missions et candidatures». Complétez les différents champs, cliquez sur «continuer» puis sur «envoyer pour validation». Votre mission ne sera plus visible avant sa validation par l'ASC sous une dizaine de jours. Vous en serez averti par mail.

Cette procédure est particulièrement bien décrite page 16 du guide à destination des organismes d'accueil et sur la fiche de synthèse **http://www.service-civique.gouv.fr/uploads/content/files/483b6c02e71302468d4e4e1100803dae742ee11f.pdf**

Le site www.service-civique.gouv.fr est administré par l'Agence de Service Civique, contacts : questions.site@service-civique.gouw.fr

6 **Habilitation à l'application ELISA :** L'Agence de Service et de Paiement (ASP) va vous transmettre par mail des codes d'habilitation à l'application Elisa qui vous permettra de saisir les contrats des jeunes (voir point 8). Dans le cadre d'un agrément local collectif ou d'intermédiation, demandez à votre référent local la fiche spécifique permettant de créer des comptes Elisa pour les établissements secondaires.

> **Si vous éprouvez des difficultés avec l'application ELISA n'hésitez pas à contacter l'assistance téléphonique : 09 70 82 16 17 (n° Cristal - appel non surtaxé)** et non la DDCS.

7 **Sélectionnez le jeune au regard des valeurs du service civique,** de sa motivation et des conditions d'âge (16-25 ans) et de nationalité (pour les jeunes de nationalité étrangère hors UE, contacter la DDCS).

[SOMMAIRE](#page-0-0)

<span id="page-3-0"></span>8 **Quand le recrutement est fait et que vous avez reçu vos mot de passe et identifiant pour ELISA**

#### **Rédiger le contrat d'engagement via l'application ELISA**

Prendre tout d'abord connaissance du barème des indemnités en cours (réévaluations régulières)

ATTENTION : Si la durée du contrat est un multiple de 3 -6, 9 ou 12 mois), pour s'assurer du décompte des trimestres pour la retraite, il est indispensable que le contrat débute au 1er du mois si ce n'est un mois de 31 jours (c'est-à-dire une mission débutant en février, avril, juin, septembre ou novembre).

#### Aller sur https://elisa.service-civique.gouv.fr  $\oint_{\mathbb{F}}$

et se connecter avec l'identifiant et le mot de passe transmis par l'ASP- Délégation Bretagne Service Civique

■ Personnaliser le mot de passe, saisir la question secrète et sa réponse. Accepter le certificat de sécurité. Bien noter l'identifiant et le mot de passe et le conserver précieusement (voir mémento en fin de ce vademecum).

■ Sur la ligne grisée, aller sur l'onglet «Contrat/volontaire» et cliquer sur «Créer»

■ Sélectionner votre agrément en bas de page et compléter les éléments du contrat. 3 onglets :

► **1) Saisir le volontaire :** onglet «Informations volontaire»

► **2) Saisir les dates du contrat et ses missions :** onglet «Informations contrat». Compléter les «Informations principales» et les «Informations missions» (cliquer sur «ajouter une mission»)

►**3) Saisir les coordonnées bancaires du volontaire et les informations nécessaires** s'il bénéficie d'une majoration de l'indemnité

Attention : il faut parfois cliquer sur une croix verte pour pouvoir saisir les informations.

■ Cliquer sur «Enregistrer» et sur «Contrôler» en bas de page pour vérifier si toutes les informations sont complétées.

Sans attendre la validation de l'ASP- Délégation Bretagne Service Civique, cliquer sur «Editer le contrat» et l'imprimer en 3 exemplaires (1 pour la DDCS – 1 pour le jeune et 1 pour vous).

■ Cliquer sur «Envoyer pour validation à l'ASP»

■ Imprimer la notification de contrat destinée à l'ASP- Délégation Bretagne Service Civique.

Si vous avez besoin d'aide avec l'application ELISA n'hésitez pas à contacter le numéro d'assistance téléphonique suivant : 09 70 82 16 17 (N° Cristal - appel non surtaxé) et non la DDCS.

Vous pouvez également télécharger les fiches thématiques et le manuel utilisateur:

http://www.service-civique.gouv.fr/page/les-demarches-elisa

[SOMMAIRE](#page-0-0)

9 **Signer le contrat et le faire signer par le jeune.** Il est effectif le jour de la signature.

10 **Envoyer sans tarder à l'ASP - Délégation régionale de Bretagne :** (avant le 20 du mois pour paiement à la fin du mois)

**Service Civique Forum de la Rocade ZI du Sud-Est - CS 17429 40 rue Bignon 35574 CHANTEPIE CEDEX rennes-servicecivique@asp-public.fr**

- La notification d'engagement de service civique (signature originale)
- La copie de la carte d'identité du volontaire en court de validité (ou récépissé de demande de renouvellement)
- Un justificatif de domicile du jeune

■ Un justificatif de la situation du jeune à l'entrée du service : carte d'étudiant, attestation d'inscription à Pôle Emploi, contrat de travail, attestation sur l'honneur dans les autres situations (inactifs…).

- Si le volontaire est mineur : copie du livret de famille
- le RIB du volontaire et le RIB de la structure d'accueil
- Les pièces justificatives pour l'allocation de la bourse supplémentaire sur critères sociaux (attestation de bourse d'étude, attestation RSA,…)

■ Pour les volontaires de nationalité étrangère hors UE, contacter préalablement la DDCS et l'ASP afin de vérifier que le jeune peut bénéficier d'un service civique

11 **Dépublier votre annonce du site service-civique.gouv.fr** : à partir de l'onglet «Mon espace/Mon organisme», aller sur «Missions», cliquer sur l'icone crayon pour modifier le statut en «Mission pourvue» et modifier le nombre de poste pourvu qui doit être égal au nombre de poste à pourvoir.

12 **Affiliation du volontaire au régime général de la sécurité sociale. 3 situations :**

1) Le volontaire est déjà affilié au régime général : envoyer une copie de son contrat à la caisse dont dépend le volontaire.

2) le volontaire est déjà affilié à un autre régime : envoyer une copie du contrat à la caisse du régime général, accompagnée de l'imprimé «Demande de mutation» disponible sur ameli.fr

3) Le volontaire n'est affilié à aucun régime (étranger, ayant droit d'un assuré social) : envoyer une copie du contrat à la caisse du régime général du lieu de résidence du jeune. La caisse remet alors une carte d'assuré social au volontaire

13 **Protection sociale des volontaires à l'étranger :** souscrire une assurance de base et complémentaire (financement ASP)

14 **Visite médicale auprès du médecin traitant.** Le volontaire doit présenter un certificat médical d'aptitude à la mission.

15 **Assurance responsabilité civile du volontaire :** Déclarer le volontaire à votre assureur

16 **Registre unique du personnel :** Inscrire les noms et prénoms des volontaires dans une partie spécifique du registre.

### <span id="page-5-0"></span>**4** Pendant le Service civique (1/2)

17 **Effectuer le versement mensuel de la prestation de subsistance au jeune :** en numéraire ou en nature selon les modalités établies dans le contrat d'engagement. Le montant de cette prestation évolue en fonction de l'indice de rémunération de la fonction publique. Elle est de 107,58 € depuis le 1er février 2017. Attention : le montant de cette prestation est forfaitaire qui reste dû quelque soit le temps de présence du volontaire dans le mois

18 **Pour les volontaires demandeurs d'emploi avant leur service :** s'assurer avec eux qu'ils ne sont pas radiés de Pôle emploi. Les engagés volontaires demandeurs d'emploi sont classés en catégorie 4, ils ne perçoivent pas d'indemnité chômage mais conservent certains droits.

19 **Carte de volontaire :** sera remise par l'Agence de Service et de paiement au volontaire. Elle permet aux volontaires de bénéficier des mêmes droits et avantages que les étudiants.

20 La formation civique et citoyenne : elle comprend 2 volets obligatoires dont au moins un doit être reéalisé dans les 3 mois suivant le début de la mission ►**1) VOLET THÉORIQUE** de un ou plusieurs modules, ayant pour objectif de sensibiliser les volontaires aux enjeux de la citoyenneté. Cette formation est organisée par l'organisme agréé ou confiée à un organisme extérieur. Retrouvez les formations proposées sur le département du Finistère en vous connectant sur : http://www.finistere.gouv.fr/Politiques-publiques/Jeunesse-sport-et-vie-associative/Politiques-en-faveur-de-la-jeunesse/Service-Civique/Les-formations-et-les-rencontres/La-formation-civique-et-citoyenne-dans-le-Finistere

Chaque structure d'accueil reçoit via l'ASP, à la fin du 2ème mois d'engagment la somme de 100 € par jeune pour financer cette formation. Lorsque cette formation est effectuée, aller sur ELISA :

- onglet «Attestations» puis «Formations»
- Sélectionner votre agrément en cliquant sur son nom
- Cliquer sur «Choisir l'agrément» et valider le rattachement de l'agrément
- Aller sur l'onglet «Formation Civique et Citoyenne»
- dans la «liste des contrats volontaires pouvant être attestés», cocher les contrats des volontaires concernés
- cliquer sur «Attester»

Si dans les deux mois suivant la fin du contat d'engagement vous n'attestez pas sur ELISA que cette formation a été suivie par le jeune, votre structure devra rembourser la somme de 100 € à l'ASP - délégation régionale de Bretagne.

► **2) VOLET PRATIQUE sous la forme d'une formation Préncention Secours de niveau 1 (PSC1) :** Depuis le 1er juillet 2017, le choix du prestataire pour cette formation est libre. L'Agence de Service Civique a signé une convention avec 6 grands réseaux nationaux de sécurité civile membres du Conseil National de la Protection Civile. Retrouverez leurs coordonnées locales sur : http://www.finistere.gouv.fr/Politiques-publiques/Jeunesse-sport-et-vie-associative/Politiques-enfaveur-de-la-jeunesse/Service-Civique/Les-formations-et-les-rencontres/La-formation-civique-et-citoyenne-dans-le-Finistere

L'Agence du service Civique participe à cette formation à hauteur de 60 €. Le versement de cette aide financière sera fait à l'issue de la formation. Pour cela, vous devrez attester de la participation du volontaire à cette formation sur l'outil Elisa onglet «Attestations» puis «Formation Prévention et Secours Civiques niveau 1» et conserver les justificatifs.

[SOMMAIRE](#page-0-0)

 $4\omega$ 

### **4** Pendant le Service civique (2/2)

[SOMMAIRE](#page-0-0)

21 La formation des tuteurs : elle se compose d'un module de base d'une journée et de modules d'approfonddissements d'1/2 journée chacuns. Très appréciée des tuteurs, elle est obligatoire.

Informations et inscription : **http://www.tuteur-service-civique.fr**

22 **Les rassemblements de volontaires :** La DDCS vous informera de l'organisation de ces rencontres.

23 **Congés :** Le volontaire bénéficie de 2 jours de congés par mois (3 jours / mois pour les mineurs).

24 Comités techniques : dans les administration de l'Etat, dans tous les établissements publics de l'Etat ne présentant pas un caractère industriel ou commercial, dans les collectivités territoriales et les autorités administratives indépendantes, les modalités de mise en opeuvre du service Civique devront faire l'objet d'une information annuelle des comités techniques.

25 **Faire une modification de contrat : (**pour modifier le nombre d'heures hebdomadaires)

Attention : les prolongations de contrat ne sont possibles que très exceptionnellement. Seule l'Agence du Service Civique autorise les prolongations. La demande doit être motivée au regard de la situation personnelle ou sociale du volontaire. 1) Informer la DDCS afin de vérifier la faisabilité par rapport à l'agrément.

- 2) Saisir l'avenant sur ELISA
- Aller sur l'onglet «Contrat/volontaire» puis sur «Consulter et modifier»
- Rechercher le contrat et le sélectionner
- Arrivé sur la fiche du contrat aller en bas de page et cliquer sur «Créer un avenant»
- Saisir la modification de contrat
- Cliquer en bas de page sur «Enregistrer» puis sur «Envoyer pour validation à l'ASP»
- Cliquer sur «Editer» et imprimer l'avenant en 3 exemplaires (jeune, organisme, DRJSCS)
- Imprimer et signer la notification d'engagement pour l'ASP
- Signer le contrat et l'expédier à la DDCS
- Expédier également le notification de contrat à l'ASP Délégation Régionale de Bretagne

#### **Si vous avez besoin d'aide avec l'application ELISA**

n'hésitez pas à contacter le numéro d'assistance téléphonique suivant : **09 70 82 16 17 (N° Cristal - appel non surtaxé).** 

Vous pouvez également télécharger les fiches thématiques et le manuel utilisateur:

**http://www.service-civique.gouv.fr/page/les-demarches-elisa**

## <span id="page-7-0"></span>**5** Chaque fin d'année civile

26 Le RAPPORT D'ACTIVITE ANNUEL : Fin janvier vous devez faire un rapport sur l'année écoulée et l'adresser au service qui vous a agréé. Un «Guide pour l'élaboration du rapport d'activité» est disponible sur le site service-civique.gouv.fr, rubrique «Ressources» - «Ressources organismes».

### **6** La fin du contrat

#### 27 **La rupture anticipée.**

1) Contacter la DDCS en cas de désaccord entre l'organisme et le jeune

2) Faites attention au délais de préavis lorsqu'il ne s'agit pas d'une rupture liée à la signature d'un contrat de travail ou pour faute grave.

3) Déclarer la rupture de contrat sur ELISA; Dans «Contrat/volontaire», «Consulter et modifier», aller sur l'onglet «Information contrat». En bas de page cliquer sur «rupture de contrat», indiquer la date de rupture et le motif.

4) Transmettre à l'ASP - Délégation régionale de Bretagne les pièces justificatives de cette rupture (copie contrat travail, lettre de rupture…). 5) Remettre au jeune son bilan nominatif (voir phase 29)

#### 28 **La fin de contrat à terme**

Etablir conjointement avec le volontaire le bilan nominatif de son service. Un modèle de bilan nominatif est disponible dans le «Guide à destination des tuteurs» sur le site service-civique.gouv.fr

L'Agence de Service et de Paiement adresse au jeune une attestation de service civique qui doit être signée par l'organisme.

En cas de non réception, contacter l'ASP (rennes-servicecivique@asp-public.fr - Tél : 09 70 82 16 17 )

### **6** La fin du contrat

<span id="page-8-0"></span>29 **Vérifier que vous disposez encore d'un droit de recrutement** et le nombre de mois/jeune disponibles sur la décision d'agrément qui vous a été adressée par la DDCS ou sur ELISA : A droite de l'écran, aller sur l'onglet gris «Agrément BR-029-…….» et descendre sur «Enveloppes».

Les autorisations d'engagement (AE) correspondent à la durée des contrats que vous pouvez encore signer sur l'année.

Les autorisations de consommation (AC) correspondent au nombre de mois disponibles sur l'année en cours. Exemple : 1 un contrat de 6 mois signé en sept 2014 : AE = 6 mois, AC = 4 mois

Attention : Si vous ne parvenez pas à saisir un nouveau contrat alors que vous pensez qu'il vous reste suffisamment de mois, rechercher un éventuel contrat fantôme créé par erreur, saisi de manière incomplète (pas de nom) et qui peut amputer à tord votre enveloppe. Aller dans «Contrat/ volontaire», «Consulter et modifier» puis supprimer cette erreur avant de saisir le nouveau contrat.

1) Si votre agrément vous permet de recruter à nouveau, et que vous ne souhaitez pas modifier la mission, vous pouvez relancer le recrutement (2ème partie de ce vadémécum).

2) Si votre agrément est toujours valide, et que vous souhaitez modifier la mission, les dates d'accueil, le nombre de jeune, faites une demande d'avenant à la DDCS par courrier en joignant les fiches modifiées du dossier d'agrément. Une fois l'avenant obtenu, relancer le recrutement (Voir 2ème partie de ce vadémécum).

3) Si vous êtes en fin d'agrément, vous devez demander un renouvellement d'agrément à la DDCS. Le dossier de demande de renouvellement est le même que pour l'agrément. (Voir 1ère partie de ce vadémécum).

Si vous éprouvez des difficultés n'hésitez pas à contacter la DDCS : Brigitte LOZAC'H (02 98 10 24 11 brigitte.lozach@finistere.gouv.fr) ou Marie AC'H (02 98 64 62 36 marie.ach@finistere.gouv.fr).

30 **Republier votre annonce sur le site service-civique.gouv.fr :** A partir du tableau de bord, cliquer sur l'offre concernée, indiquer «Mission à pourvoir» et modifier le nombre de poste à pourvoir/pourvu

[SOMMAIRE](#page-0-0)

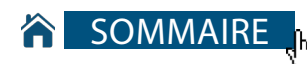

<span id="page-9-0"></span>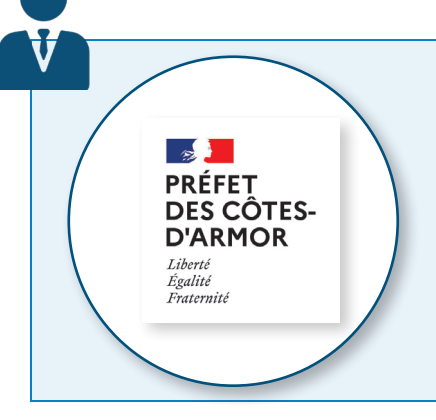

**Direction Départementale de la Cohésion Sociale des Côtes d'Armor Référente Service civique pour le département du Finistère référent départemental : Stephane DE-LEFFE**  Tél : 02 96 62 83 75 stephane.de-leffe@cotes-darmor.gouv.fr ------------------------------------------------------------

#### **Secrétariat : Sylvie DOMEON**

sylvie.domeon@cotes-darmor.gouv.fr

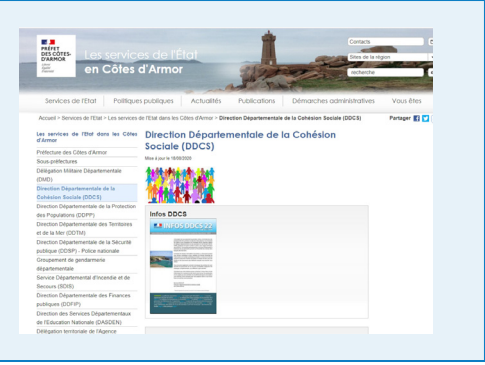

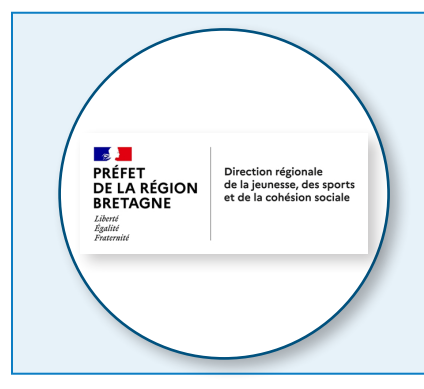

**Direction Régionale de la Jeunesse, des Sports et de la Cohésion Sociale http://www.bretagne.drjscs.gouv.fr/ Votre contact : Matthieu CLERET, Référént Service Civique en région Bretagne** ------------------------------------------------------------ Secrétariat: Catherine BAUDRIER drjscs35-service-civique@drjscs.gouv.fr (m)

Adresse : 4, avenue du bois Labbé CS 94323 35043 RENNES CEDEX

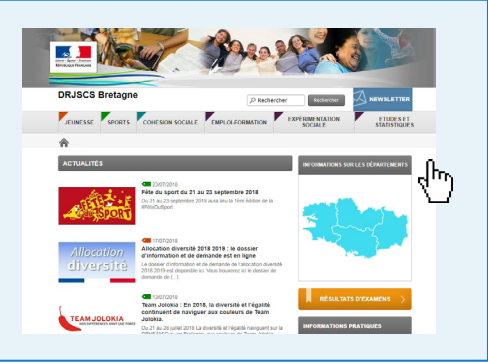

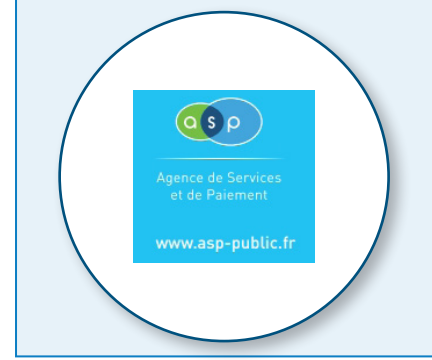

**ASP Délégation régionale de Bretagne** Service Civique Forum de la Rocade ZI du Sud-Est - CS 17429 40 rue Bignon 35574 CHANTEPIE CEDEX rennes-servicecivique@asp-public.fr Tél : 09 70 82 16 17 (N° Cristal - appel non surtaxé)

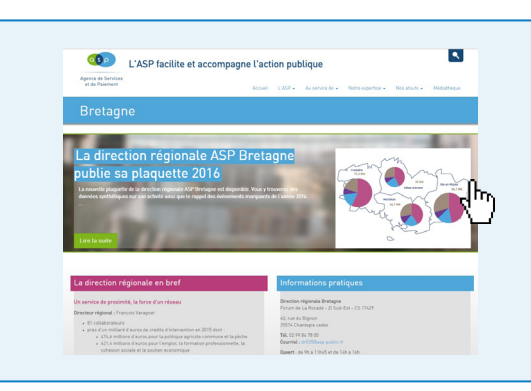

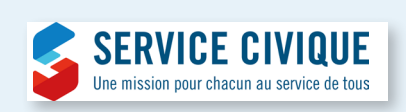

**Agence du Service Civique** http://www.service-civique.gouv.fr mail : agence@service-civique.gouv.fr Foire aux questions des volontaires : http://www.service-civique.gouv.fr/faq-volontaire Foire aux questions des organismes : http://www.service-civique.gouv.fr/organismes/faq-organisme